## $NSST \supset \supset L h$

# **X 線 CT による3次元構造解析**

## はじめに

マイクロフォーカスX線CT法は材料にX 線を色々な角度から照射して、透過像を撮影 して、材料の中の空隙や異物などの位置や大 きさを3次元的に知ることが出来る方法です。 図1に測定装置の配置図を示します。

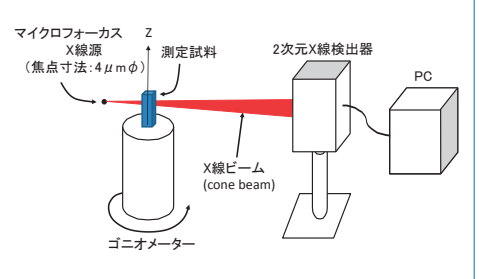

図1 マイクロフォーカスX線CT測定の配 図1 マイクロフォーカスX線CT測定の配置図 置図

微小焦点( 4μmφ)のX線源からコーン ビーム状に放出された白色X線を試料に照射 し、2次元検出器で測定試料を360°回転し ながら、各角度でX線透過像を撮影し、たく さんの透過像から数学的に再構成して、X線 CT (断層) 像にします。

非破壊的な測定が出来るのが特徴で、厚 さが 40mm φ(鉄換算)までの試料中の  $10 \mu$ m $\phi$ 以上の大きさの材料中の"異物" の同定や引け巣、ブローホール、内部欠陥等 の検出が可能です。

最近では解析技術の進歩によって、"異物" の存在する位置、大きさ、それらの分布など の3次元的な定量解析が出来るようになりま した。今回はそのような3次元解析の例を紹 介します。

測定例 三

図 2はマイクロフォーカスX線CT法で測 定したセラミックス多孔体材料の断層像(3 次元像の1断面)の例です。

材料中の黒い部分が空隙(孔)で、灰色の 部分が母相(セメントバインダー)で、白い部 分は鉱物です。たくさんの空隙があり、その 位置や大きさも色々であることがわかります。

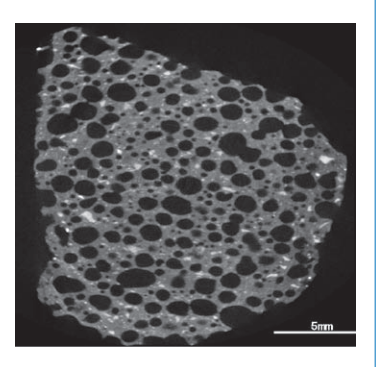

図2 断層像の例:空隙(黒)、母相(灰色)、 鉱物(白)

#### 解析例 三

このような空隙の位置や大きさは3次元構 造解析ソフトを使うと"定量的に"解析する ことが出来ます。図3はその一例です。

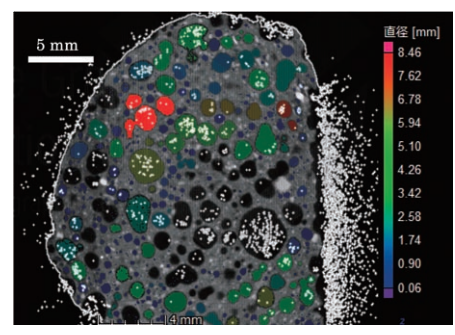

図3 空隙の3次元解析を行った例(VG STUDIO MAX 3.0 を使用): 空隙体 積(外接球直径)で色分け(外部と繋がっ ている空隙(黒)は解析対象から除外)

このような解析から、空隙の位置や体積な どの数値を計算することが出来ます。 表1に 解析した項目の内で、主要なものを示します。

表1 検出された空隙の中心座標、体積、球 相当直径、外接球直径

| 空隙中心座標[mm] |      |      | 空隙体積    | 球相当直径 | 外接球直径 |
|------------|------|------|---------|-------|-------|
| X          | ٧    | z    | $mm3$ ] | _mm_  | ⊥mm_l |
| 12.0       | 18.9 | 4.9  | 15.40   | 1.54  | 6.51  |
| 14.0       | 17.0 | 3.2  | 13.96   | 1.49  | 6.73  |
| 7.1        | 19.4 | 5.7  | 13.74   | 1.49  | 8.46  |
| 8.1        | 15.3 | 6.2  | 10.61   | 1.36  | 6.19  |
| 12.5       | 21.0 | 3.7  | 9.70    | 1.32  | 7.13  |
| 11.1       | 17.0 | 7.6  | 9.63    | 1.32  | 5.57  |
| 15.8       | 6.7  | 11.3 | 8.92    | 1.29  | 5.68  |
| 6.7        | 12.5 | 8.2  | 8.76    | 1.28  | 5.6   |
| 15.7       | 18.9 | 6.4  | 8.01    | 1.24  | 7.5   |
| 7.7        | 15.7 | 9.4  | 6.88    | 1.18  | 4.39  |
| 9.8        | 19.2 | 2.5  | 6.86    | 1.18  | 4.98  |
| 8.2        | 10.0 | 3.4  | 6.77    | 1.17  | 3.94  |
| 6.8        | 7.7  | 4.7  | 5.91    | 1.12  | 4.98  |
| 13.4       | 6.8  | 5.6  | 5.89    | 1.12  | 6.24  |
| 16.1       | 10.2 | 8.8  | 5.47    | 1.09  | 4.1   |
| 16.2       | 5.8  | 5.8  | 5.25    | 1.08  | 4.7   |
| 15.2       | 9.9  | 1.0  | 5.23    | 1.08  | 4.88  |

また表1に示した量以外にも、重心位置、 表面積、楕円体近似の主軸方向等の様々な量 の解析が可能です。

さらに表1に計算された値から、色々な"統 計的な量"を計算することが出来ます。一例 として空隙の全体積、母相の体積の計算結果 を表2に示します。

表2 試料中の体積が5mm3以上の空隙の体 積の総計、母相(matrix)の体積、空 隙率

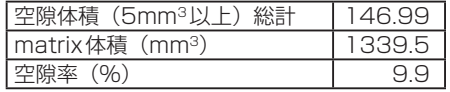

そして図4はどのような大きさの体積の空 隙が多いのかを示す空隙体積ヒストグラムで す。

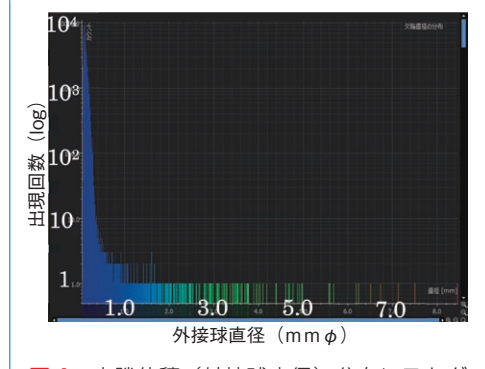

図4 空隙体積 (外接球直径) 分布ヒストグ ラム (色分けは図3と同じ)

図3では大きな空隙があるのが目立ちます が、実は小さな空隙の(< 1mmφ)の方が数 は圧倒的に多いことがわかります。また空隙 が材料中の特定の位置に集まって存在するの か、またはバラバラに存在するのかを定量的 に示す各空隙間距離の2体相関関数などの解 析も可能です。

## おわりに≡

以上、今回は比較的球に近い形状の空隙の 解析結果を紹介しましたが、スラブや機械部 品の中に入っているひび割れなどのもっと複 雑な形状の空隙の解析も出来ます。さらに外 からは見えない部分の寸法の測定をCT像か ら3次元的に行い、機械設計の参考にするこ となども出来ます。

その上このような"3次元解析"は他の分 析手法で測定した3次元データ(例えば, 3D FIB/SEM, 3D EBSD) にも適用出来ます。 今後、さらに高度な"3次元画像解析"手法 を開発していきたいと思います。

> お問い合わせ先 富津事業所 解析ソリューション部 高木 康夫 TEL :0439-80-2866 FAX :0439-80-2733 E-mail:takagi-yasuo@nsst.jp

# トピックス 外部表彰受賞 公益社団法人 日本分析化学会 2018 年度技術功績賞

尼崎事業所 解析技術部 高山透上 席主幹が、上記技術功績賞を受賞いた しました。

「X 線回折を 主とした鉄鋼関 連物質の高度解 析技術の開発」 の貢献が認めら れたものです。

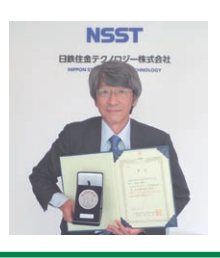

●**[お問合せはこちら](https://www.nstec.nipponsteel.com/contact2/)**

**2**